# **LABORATÓRIO DE LINGUAGEM DE MONTAGEM**

#### **OPERAÇÕES COM DISCOS E ARQUIVOS**

**RESUMO:** conceitos importantes do **CAPÍTULO 19** do livro-texto, pags. 395-420

- O comando **FORMAT** do **DOS** reparte cada superfície de um disco em:
	- áreas concêntricas e circulares denominadas **TRILHAS** (*tracks*).
	- cada **TRILHA** é repartida em **SETORES** (*sectors*) de 512 bytes.
	- define-se **CILINDRO** (*cylinder*) ao conjunto de **TRILHAS** de mesma posição em **todas as superfícies** do disco ou conjunto de discos.
- A quantidade de TRILHAS e SETORES de um disco depende de sua construção.

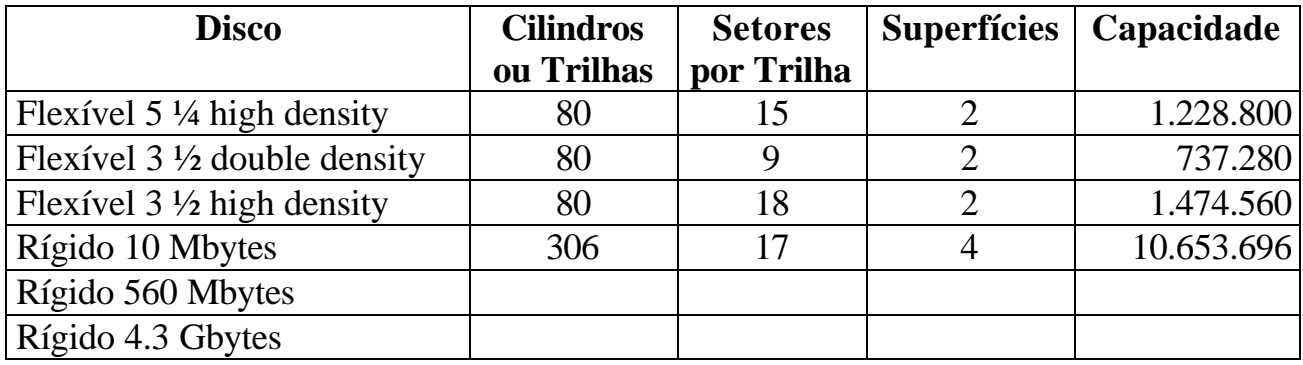

- Quando o DOS escreve dados no disco, todas a TRILHAS de um CILINDRO vão sendo preenchidas enquanto houver espaço, antes de mover as cabeças de leitura/escrita para o CILINDRO adjacente.
- As características de um arquivo estão contidas num diretório de arquivos.

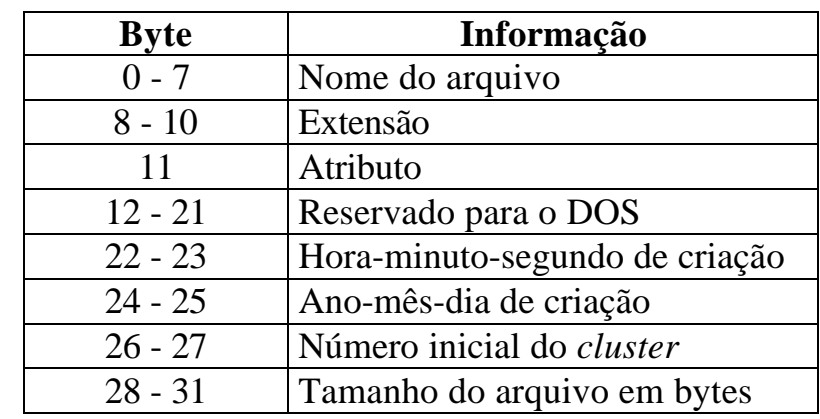

• Cada arquivo possui uma **entrada** (*file entry*) de **32 b**ytes, que contém:

- O **atributo** especifica se o arquivo é somente para leitura (*read-only*), escondido (*hidden*), do sistema, rótulo de volume, subdiretório, ou se foi modificado. Seu valor usual é 20h.
- DOS reserva espaço para arquivos em **CLUSTERS**.
	- Um CLUSTER é uma quantidade fixa de SETORES.
	- Exemplos:
	- Disco flexível de 5¼ double density: 1 CLUSTER = 2 SETORES = 1.024 bytes
	- Disco flexível de 3½ high density: 1 CLUSTER = 1 SETOR = 512 bytes
	- Disco rígido de 4.3 Gbytes: 1 CLUSTER = 128 SETORES = 65.536 bytes
- O primeiro arquivo do disco é posicionado no CLUSTER 2.
- Se o arquivo for menor do que a quantidade de bytes do CLUSTER, o espaço restante fica sem uso. O desperdício típico pode ser de 50 % do tamanho do CLUSTER: 32.768 bytes num disco de 4.3 Gbytes !
- A **Tabela de Alocação de Arquivos** (FAT *file allocation table*) provê um mapa de como os arquivos estão armazenados no disco.
- Para o DOS:
	- nos discos flexíveis a entrada da FAT (FAT entry) é de 12 bits
	- nos discos rígidos, a entrada da FAT é de 16 ou 32 bits.
- Windows 95 e 98 utilizam entrada da FAT de 32 bits
- Windows NT 4.0 utiliza entrada da FAT de 16 bits
- Como um arquivo é localizado?
	- O diretório de arquivos contem o número **N1** do CLUSTER onde se inicia este arquivo.
	- Na FAT, a posição **N1** indica se o arquivo continua no CLUSTER **N2**, a posição **N2** indica se há continuação para o CLUSTER **N3**, e assim por diante.
	- OU, se for o último CLUSTER, tal posição contem **FFFh** ou **FFFFh**
- **INTERRUPÇÃO INT 21h :** funções que manipulam arquivos

#### *File handling functions*

**Proporcionam um modo conveniente de realizar operações com arquivos.**

#### • **RESUMO DAS FUNÇÕES**

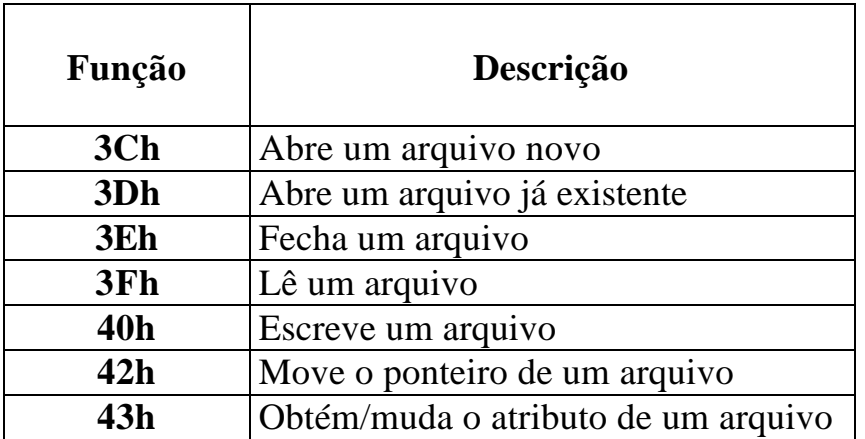

• Quando um arquivo é aberto, o DOS assinala ao mesmo um número chamado *file handle*. De modo que um programa pode **identificar** este arquivo através deste número.

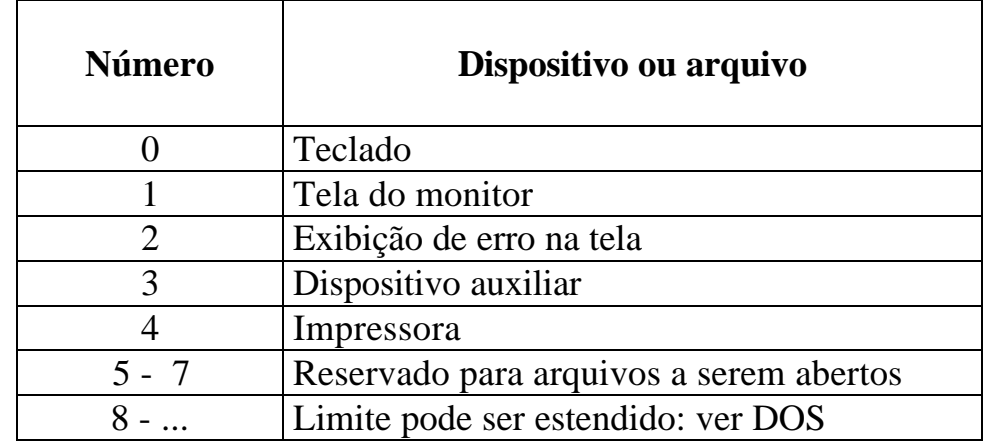

• Números de *file handles* pré-definidos:

• As funções de manipulação de arquivos do INT 21h podem resultar em **erros**, que são identificados por um **código numérico**:

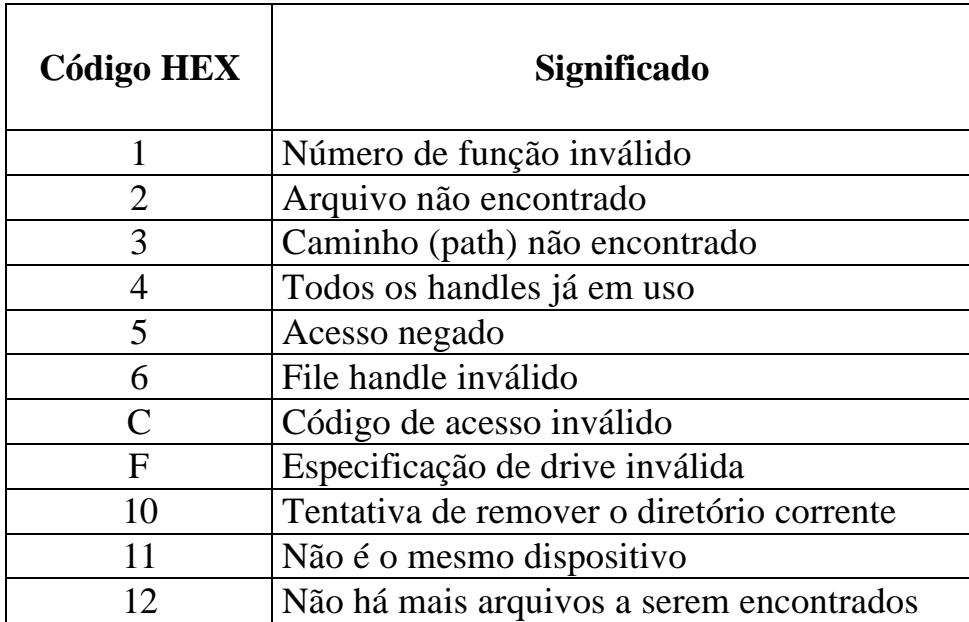

# **Interrupção INT 21H – Função 3Ch**

Abre um arquivo novo.

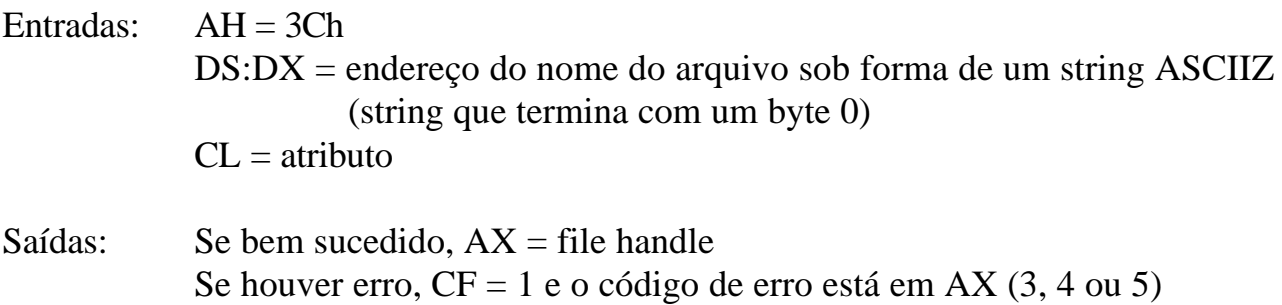

# **Exemplo:**

...

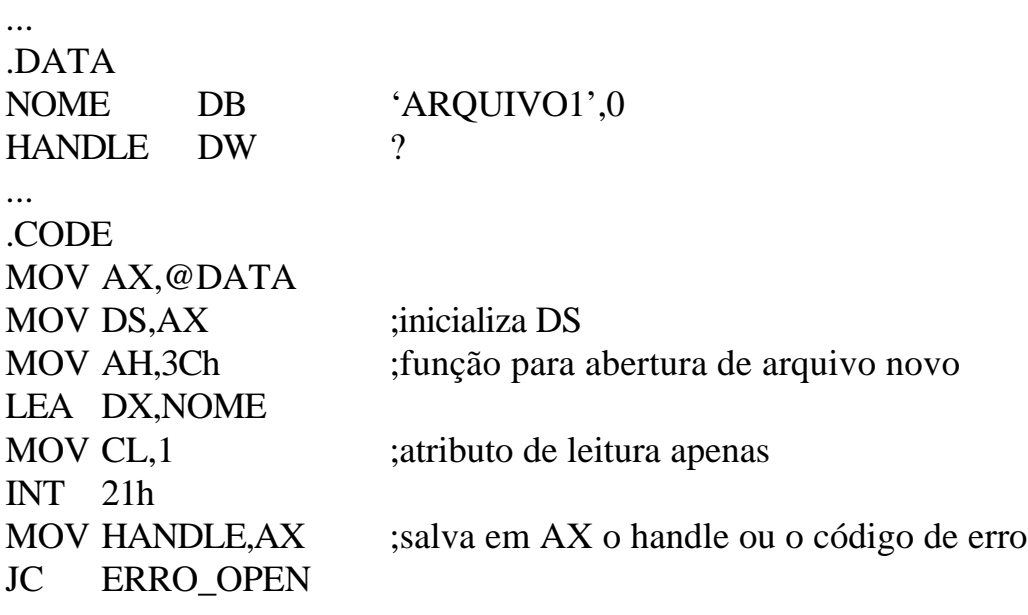

#### **Interrupção INT 21H – Função 3Dh**

Abre um arquivo já existente.

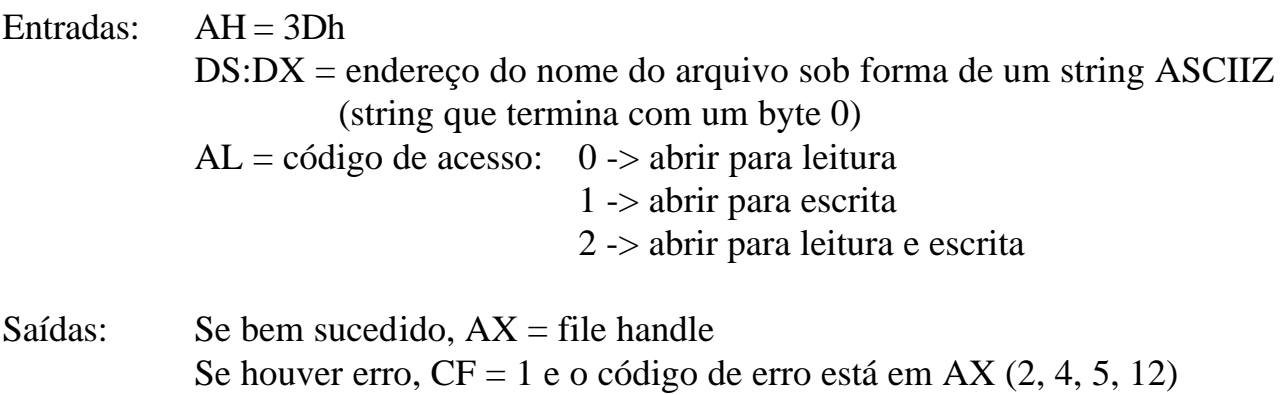

#### **Exemplo:**

O exemplo anterior pode ser modificado para exemplificar o uso desta função. Faça as modificações necessárias!

# **Interrupção INT 21H – Função 3Eh**

Fecha um arquivo anteriormente aberto Libera um handle para que outros arquivos possam ser abertos

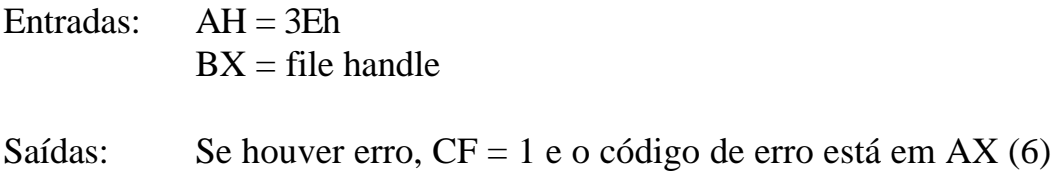

# **Exemplo:**

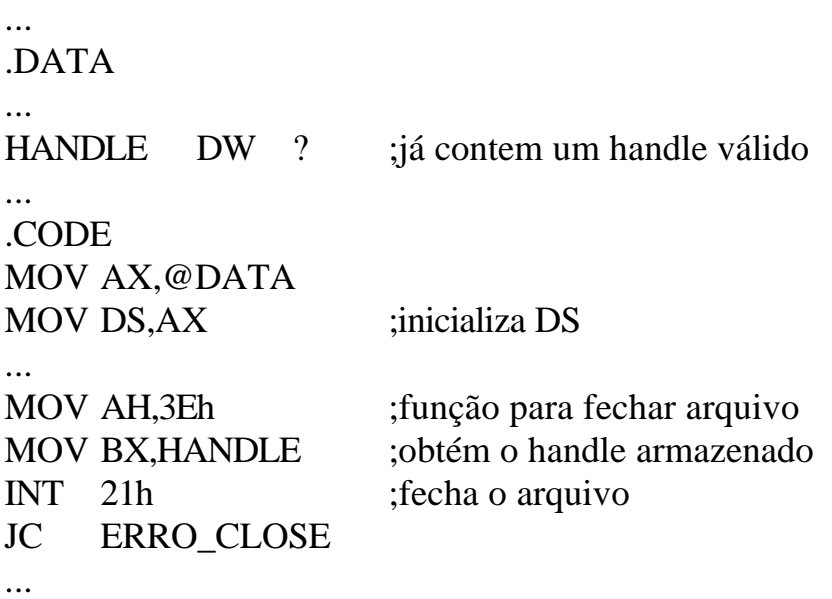

#### **Interrupção INT 21H – Função 3Fh**

Lê uma quantidade especificada de bytes de um arquivo aberto e armazena na memória (.DATA)

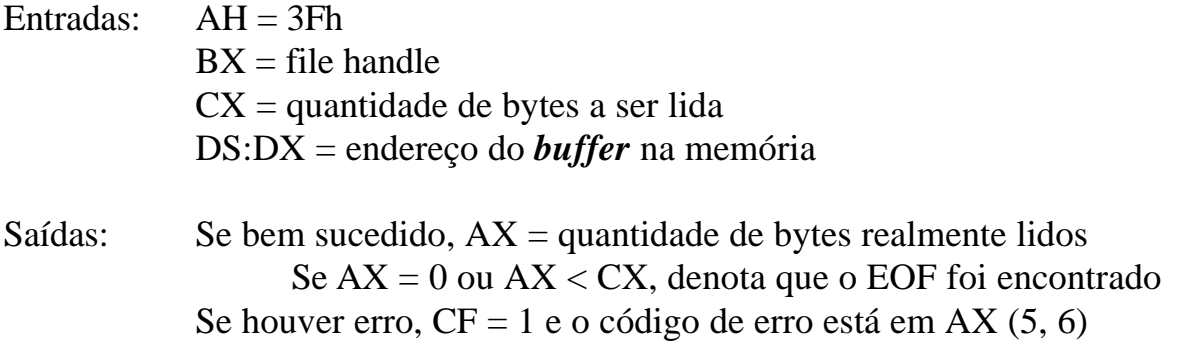

Obs.: EOF -> *end of file*

**Exemplo:** Escrever um trecho para ler 512 bytes (1 setor) de um arquivo especificado

```
...
.DATA
HANDLE DW ? ;já contem um handle válido
BUFFER DB 512 DUP (0)
...
.CODE
MOV AX,@DATA
MOV DS,AX ;inicializa DS
MOV AH,3Fh ;função para ler bytes de um arquivo
MOV BX, HANDLE ;obtém o handle armazenado
MOV CX,512
INT 21h ;efetua leitura no arquivo
JC ERRO_READ
...
```
# **Interrupção INT 21H – Função 40h**

...

Escreve uma quantidade especificada de bytes em um arquivo aberto.

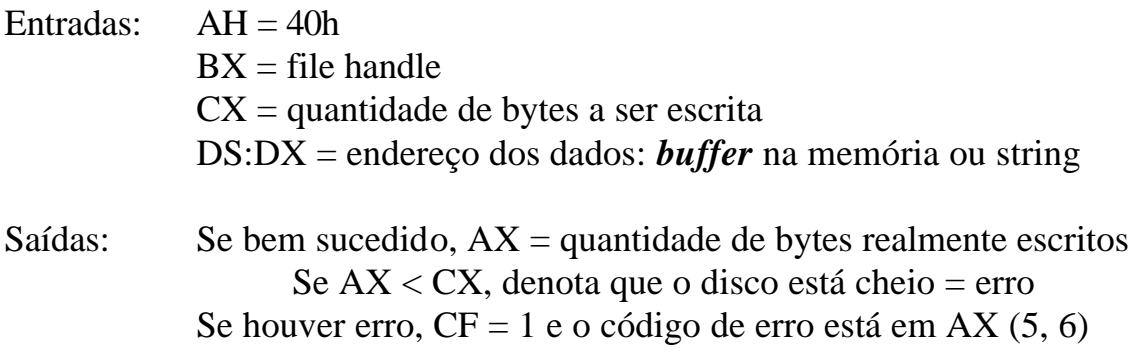

**Exemplo:** Escrever um trecho para mostrar uma mensagem na tela do monitor

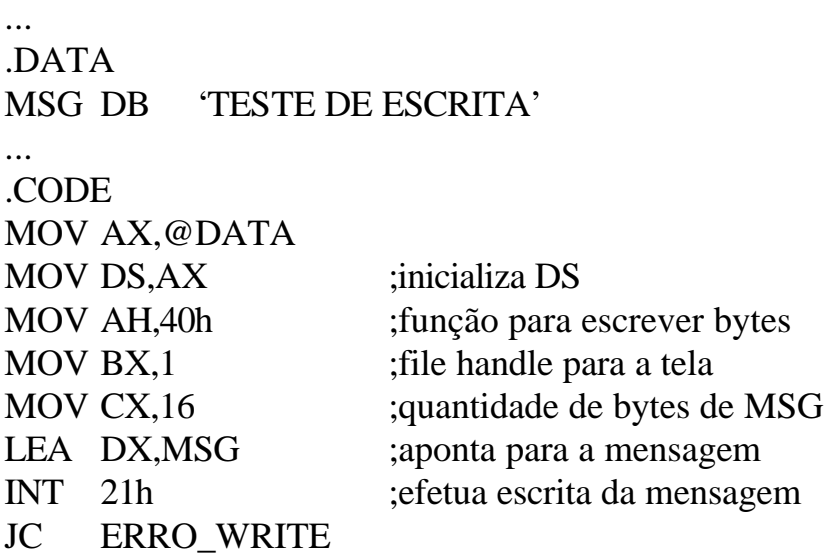

#### **Interrupção INT 21H – Função 42h**

Move o ponteiro do arquivo.

...

Normalmente, quando um arquivo é aberto, o ponteiro é posicionado no início do arquivo.

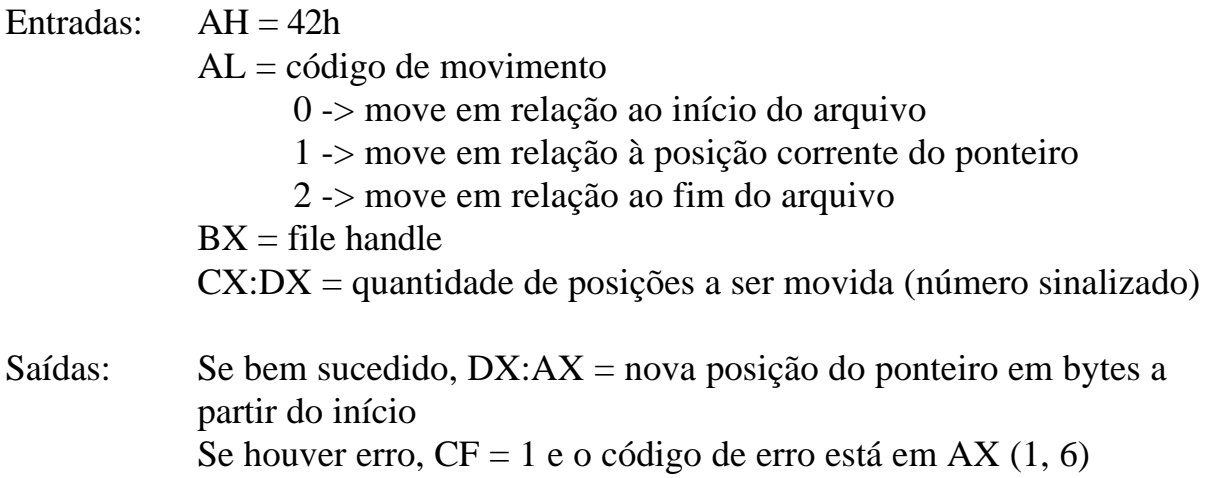

**Exemplo:** Escrever um trecho para determinar o tamanho de um arquivo

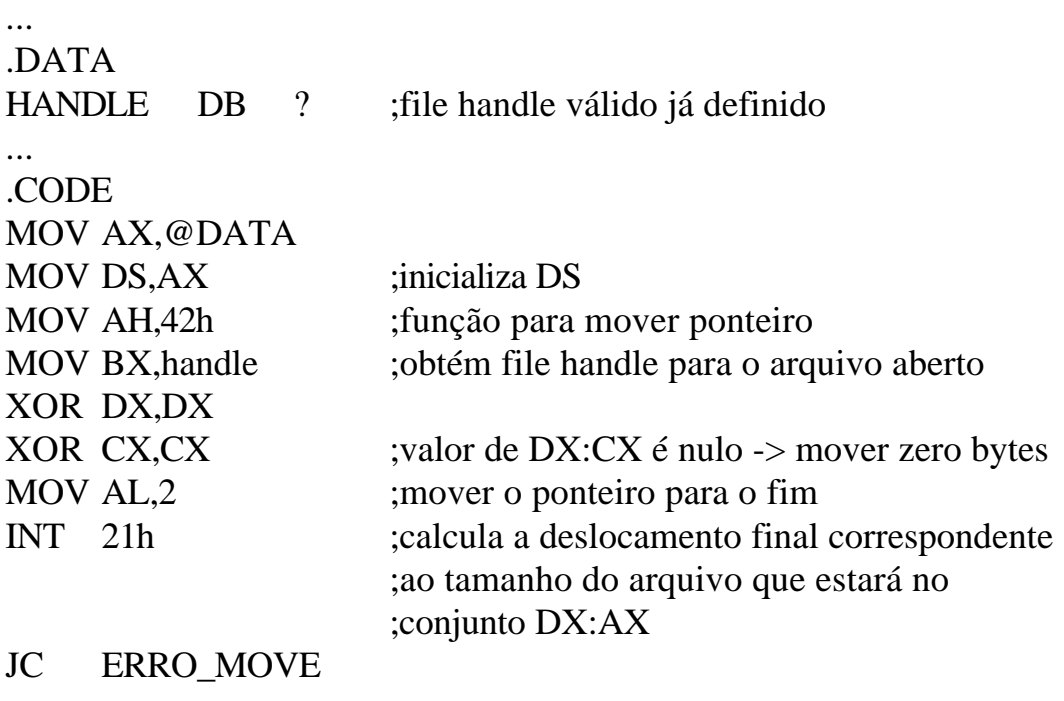

# **Interrupção INT 21H – Função 43h**

Obtém/muda o atributo de um arquivo

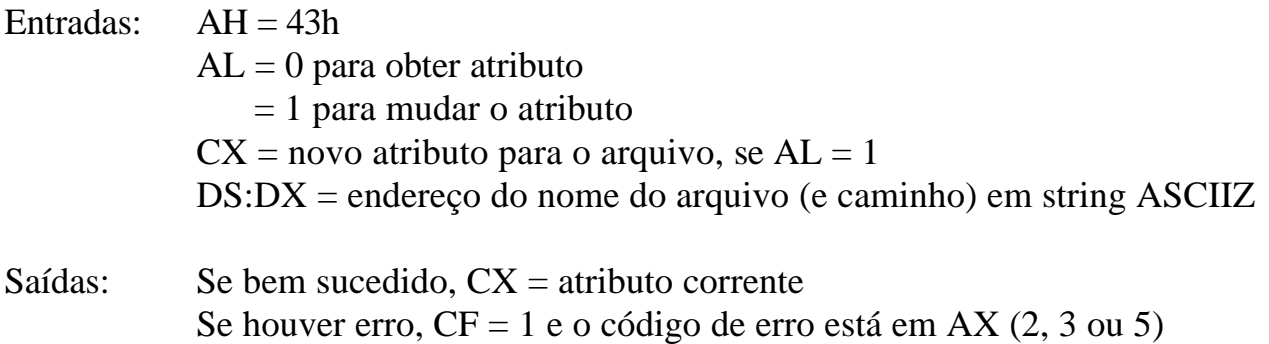

**Exemplo:** Escrever um trecho para mudar o atributo de um arquivo para escondido (*hidden*)

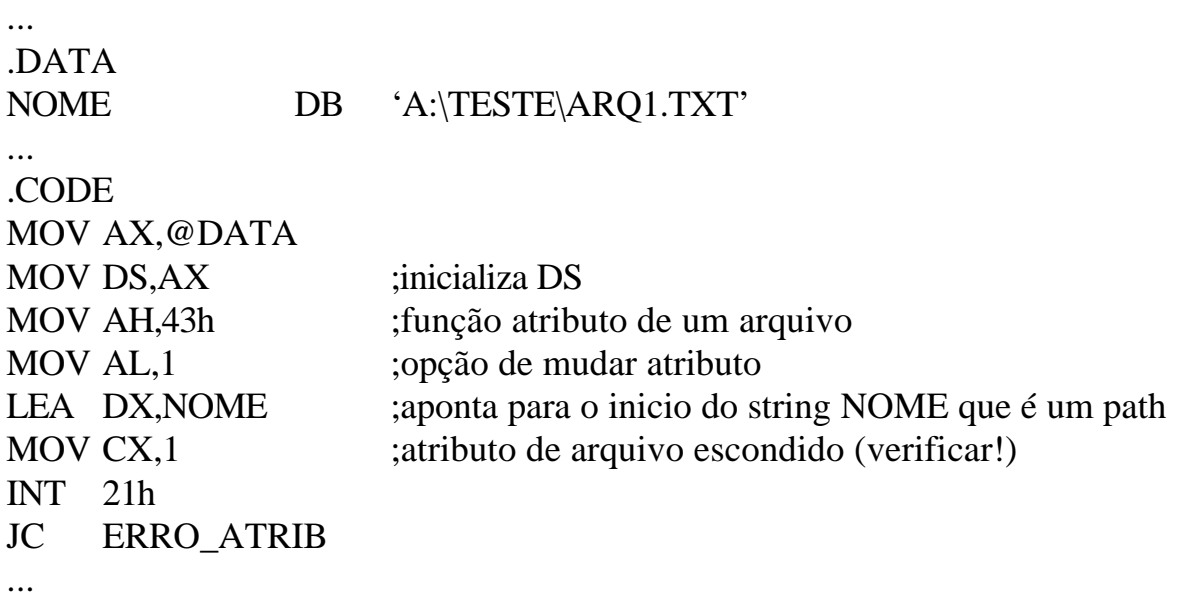

#### **INTERRUPÇÕES DO DOS QUE OPERAM DISCOS DIRETAMENTE :**

**Interrupção INT 25H -** Usada para ler diretamente setores especificados de um disco.

**Interrupção INT 26H -** Usada para escrever diretamente em setores especificados de um disco

#### Entradas:

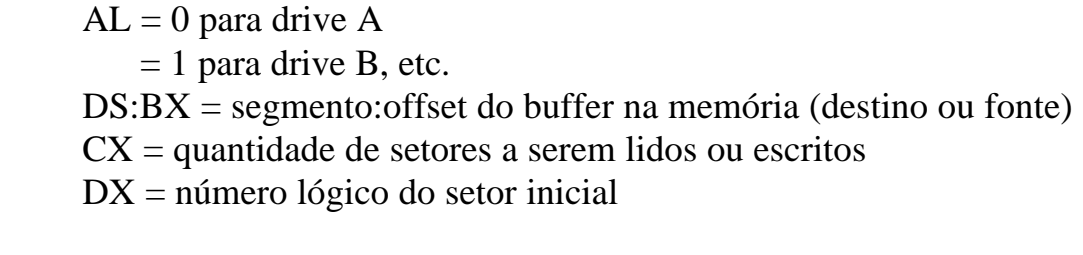

Saídas: Se bem sucedido, retornar os FLAGS da pilha Se houver erro,  $CF = 1$  e o código de erro está em AX

Exemplo: Números lógicos dos setores num disco flexível de 5 ¼ double density:

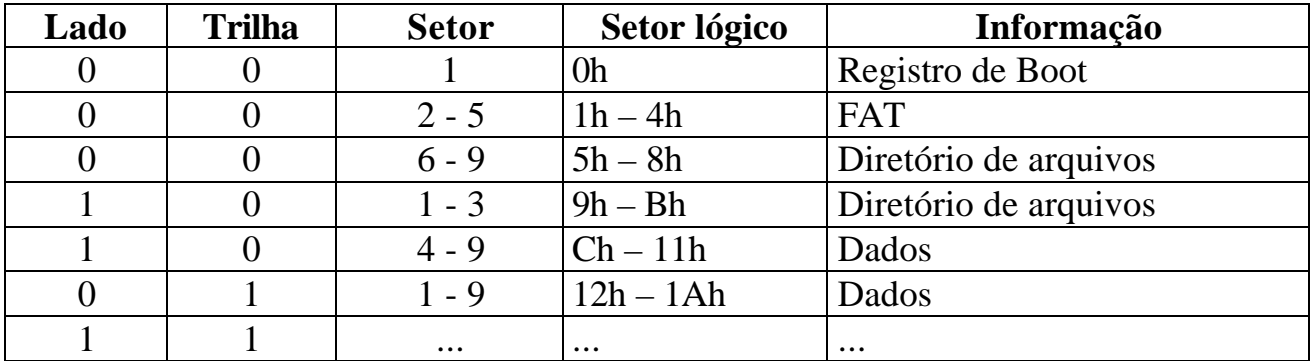

Obs.: SETORES são numerados a partir de 1; mas SETORES LÓGICOS são numerados a partir de 0.

# **EXERCÍCIOS:**

**· EXERCÍCIO 1**: ESTUDE O PROGRAMA DE EXEMPLO FORNECIDO COM O NOME DE **PROG1.ASM**. PROCURE COMPREENDER SEU FUNCIONAMENTO E DAS SUBROTINAS NELE CONTIDAS. EXECUTE E TESTE SEU FUNCIONAMENTO.

MODIFIQUE ESTE PROGRAMA PARA QUE TAMBÉM SEJA EXIBIDO NA TELA O TAMANHO DO ARQUIVO EM BYTES. USE MENSAGENS ADEQUADAS. TALVÉS VOCÊ TENHA QUE UTILIZAR UMA SUBROTINA PARA EXIBIÇÃO DE NÚMEROS DECIMAIS NA TELA, POIS O TAMANHO DO ARQUIVO SERÁ FORNECIDO EM BINÁRIO. VEJA A PÁGINA 168 DO LIVRO.

DICA: CRIE UM PEQUENO ARQUIVO TEXTO NUM DISQUETE PARA SERVIR COMO TESTE DO PROGRAMA.

- **EXERCÍCIO 2:** ESCREVA UM PROGRAMA QUE LEIA UM ARQUIVO QUALQUER CUJO NOME SEJA DIGITADO NO TECLADO E CRIE UMA CÓPIA EXATAMENTE IGUAL, COM O MESMO NOME PORÉM COM EXTENSÃO **.BAK**, PARA DESIGNAR UMA CÓPIA DE BACK-UP.
- **EXERCÍCIO 3:** ESCREVA UM PROGRAMA QUE LEIA O SETOR LÓGICO NÚMERO 5 DE UM DISCO FLEXÍVEL, TAL COMO O PROGRAMA **PGM19\_3.ASM** DA PÁGINA 416 DO LIVRO. PARA TESTAR ESTE PROGRAMA, FORMATE UM DISQUETE E GRAVE NELE APENAS UM PEQUENO ARQUIVO TEXTO COM O SEU NOME. PROCURE IDENTIFICAR TODA A INFORMAÇÃO DO *FILE ENTRY*, INCLUSIVE CALCULE OS DADOS DE **HH:MM:SS** E **DD:MM:AA** DE SUA CRIAÇÃO.

DICA: USE A **INT 25h**.

OBS: INICIANDO A LEITURA NO SETOR LÓGICO 1 (FAT), SE PODE VERIFICAR O SEU CONTEÚDO E VERIFICAR COMO OS SETORES ESTÃO SENDO OCUPADOS PELO ARQUIVO. ESTA É UMA APLICAÇÃO **MUITO IMPORTANTE** E SERÁ USADA NO FUTURO EM OUTRAS DISCIPLINAS. LEIA AS PÁGINAS 417 E 418 DO LIVRO PARA ENTENDER COMO SE DEVE PROCEDER.